# **CHAPTER 2** Graphics Commands

DATAPLOT supports a wide range of graphics commands.

The PLOT command is the primary command for generating 2D graphs. It supports numerous formats and options and is both flexible and powerful. In addition, DATAPLOT provides a large number of specialized graphics formats. These can be broken down into the following 9 categories.

#### **X-Y Plots**

#### **3-D Plots**

**Distributional Plots**

... ROOTOGRAM Generate a rootogram. PIE CHART Generate a pie chart.

SYMMETRY PLOT Generate a symmetry plot.

**Time Series**

PLOT Generate a plot of variables and/or functions. ERROR BAR PLOT Generate a plot with error bars. VECTOR PLOT Generate a vector plot (pairs of points connected with arrows).

3D-PLOT Generate a 3-dimensional plot of variables and/or functions. CONTOUR PLOT Generate a contour plot.

... HISTOGRAM Generate a histogram (absolute or relative frequencies, cumulative frequencies). ... BIHISTOGRAM Generate a bihistogram (absolute or relative frequencies). ... FREQUENCY PLOT Generate a frequency plot (absolute or relative frequencies, cumulative frequencies). STEM AND LEAF PLOT Generate a stem and leaf plot. ... PROBABILITY PLOT Generate a probability plot (24 distributions). ... PPCC PLOT Generate a probability plot correlation coefficient plot (9 distributions). NORMAL PLOT Generate a Normal plot (a variation of the normal probability plot). BOX-COX NORMALITY PLOT Generate a Box-Cox normality plot. BOX-COX LINEARITY PLOT Generate a Box-Cox linearity plot. BOX-COX HOMO PLOT Generate a Box-Cox homoscedasticity plot. PERCENT POINT PLOT Generate a percent point plot (also known as a quantile plot). QUANTILE-QUANTILE PLOT Generate a quantile-quantile plot. 4 PLOT Generate a 4 plot (run sequence plot, lag plot, histogram, normal probability plot on one page).

RUN SEQUENCE PLOT Generate a run sequence plot.

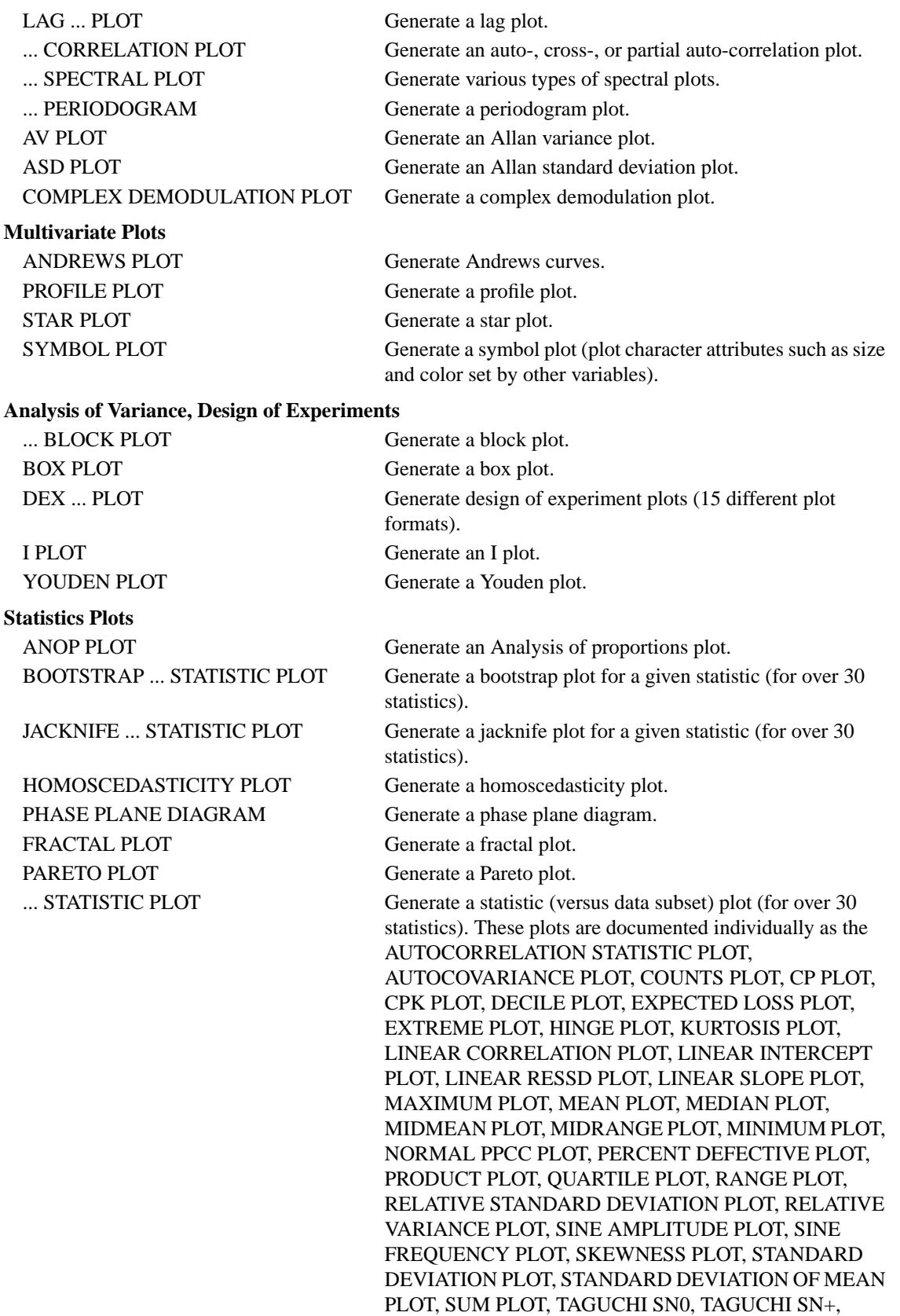

TAGUCHI SN-, TAGUCHI SN00, TRIMMED MEAN

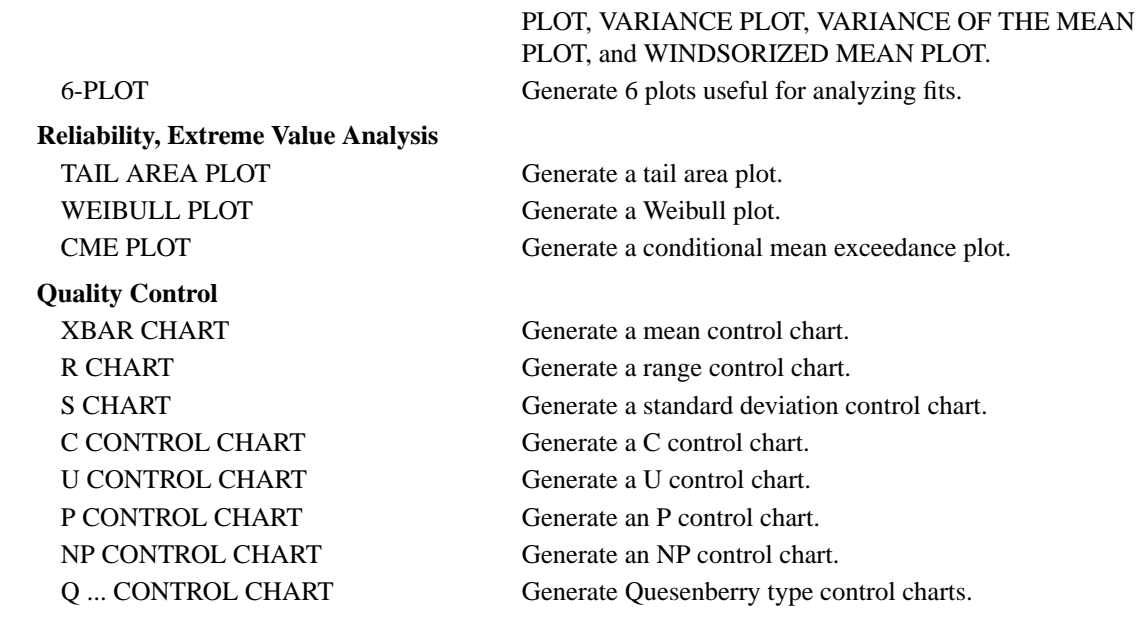

The ... in some of the commands indicates user-defined options for the command, as in

NORMAL PROBABILITY PLOT, UNIFORM PROBABILITY PLOT, etc. AUTOCORRELATION PLOT, CROSS-CORRELATION PLOT MEAN CONTROL CHART, RANGE CONTROL CHART, etc.

DATAPLOT provides a great deal of flexibility in controlling the elements of a plot. For example, each plot trace can be drawn as a line, a character, a bar, or a spike. The settings for each of these is independent of the others. The chapter on Plot Control documents the commands for controlling the plot features.

The flexibility in controlling the plot attributes and features means that it is possible to create specialized chart formats not listed above. For example, various types of bar charts can be created from the standard PLOT command (and setting the LINE and BAR attributes appropriately). Check the various LINE, CHARACTER, BAR, and SPIKE attribute setting commands in the Plot Control chapter. It is also straightforward to change the default appearance of the supported charts with these attribute setting commands.

There are separate chapters that discuss topics such as available line styles and plot characters.

#### **Multiple curves per plot**

DATAPLOT can generate multiple curves per plot. For example,

LINES SOLID BLANK CHARACTER BLANK O PLOT Y1 Y2 VS X PLOT Y1 VS X1 AND PLOT Y2 VS X2

The first plot command draws two curves (Y1 and Y2) against a common x coordinate while the second PLOT command plots two curves with different x coordinates.

When drawing multiple curves, DATAPLOT uses the concept of "traces." A trace is a connected set of points. Points in the same trace are plotted with the same attributes. In the above example, Y1 is trace 1 and Y2 is trace 2. This is used when setting the attributes for a curve. For example, Y1 is drawn as a solid line with no character while Y2 is drawn as an O with no connected line.

 The attribute setting commands (LINE, CHARACTER, LINE COLOR, LINE THICKNESS, etc.) specify the attributes for up to 100 traces. When a plot is generated, the first trace uses the first entry from each of the attribute setting commands, the second trace uses the second entries, and so on.

The ability to define traces is also useful in creating specialized chart formats. For example, it is easy to create a curve that is solid, then dashed for a certain number of points, and then solid again. This is done by creating a "tag" variable and then entering a command like PLOT Y X TAG. The variable TAG

identifies those points in Y and X which are plotted with common attributes. The documentation for the PLOT command discusses the use of tag variables in more detail.

## **Overlaying plots**

By default, DATAPLOT erases the screen at the beginning of a plot. The PRE-ERASE OFF command suppresses this initial screen erase and can be used to overlay plots on the same frame. If you do this, be sure to use the XLIMITS and YLIMITS command to set constant scales. The command LIMITS FREEZE (after the first plot) can be used if you do not know what your data limits are (this assumes the scales set for the first plot will contain the data for subsequent plots which may or may not be true). You may also want to suppress certain plot elements for subsequent plots (e.g., FRAME OFF, TIC MARKS OFF, TIC LABELS OFF) to avoid redrawing significant portions of a plot. However, this step is not required (it just saves plotting time).

# **Multiple plots per page**

DATAPLOT provides two methods for positioning multiple plots on a page. The MULTIPLOT command allows you to specify an arbitrary number of rows and columns. It splits the page up into these rows and columns and each subsequent command that generates a plot simply moves to the next row and column position on the page. There is no restriction on the type of plot command that you can use. See the MULTIPLOT command in the Plot Control chapter for details.

The WINDOW CORNER COORDINATES and the FRAME CORNER COORDINATES commands let you specify the portion of the page to use for the next plot. These can be used in conjunction with the PRE-ERASE OFF command to generate multiple plots per page. These commands are documented in the Plot Control chapter.

Using the WINDOW CORNER COORDINATES (or the FRAME CORNER COORDINATES) command is not as easy as using the MULTIPLOT command, but it is more flexible in that you can position the plot anywhere. This allows you to do some things that the MULTIPLOT command does not. For example, you can draw a small plot inside the frame of regular size plot.

## **Plotting data subsets**

DATAPLOT allows data subsets to be plotted by using the keywords SUBSET, EXCEPT, or FOR. The The SUBSET and EXCEPT keywords selects subsets based on the values of one or more variables. The variable defining the subset need not be one of the variables being plotted. The FOR keyword selects subsets based on the row number (e.g., plot the first 10 rows or plot every fifth row). The use of these keywords is documented in detail in the Keywords chapter of this volume.